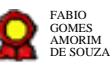

## **Gestão da Saúde v.18-11-2021**

Bizagi Modeler

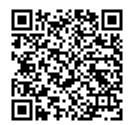

Documento 3 do PROAD 24997/2021. Para verificar a autenticidade desta cópia, acesse o seguinte endereço eletrônico e informe o código 2021.WRZT.WXDB: **Gestão da Saúde v.18-11-2021**<br>Bizagi Modeler<br>Dixmond : du PR(M) 336/2021: Pag evoltar a magneticiale descrées.<br>Dixmond : du PR(M) 336/2021: Page evoltar a magneticiale descrées.

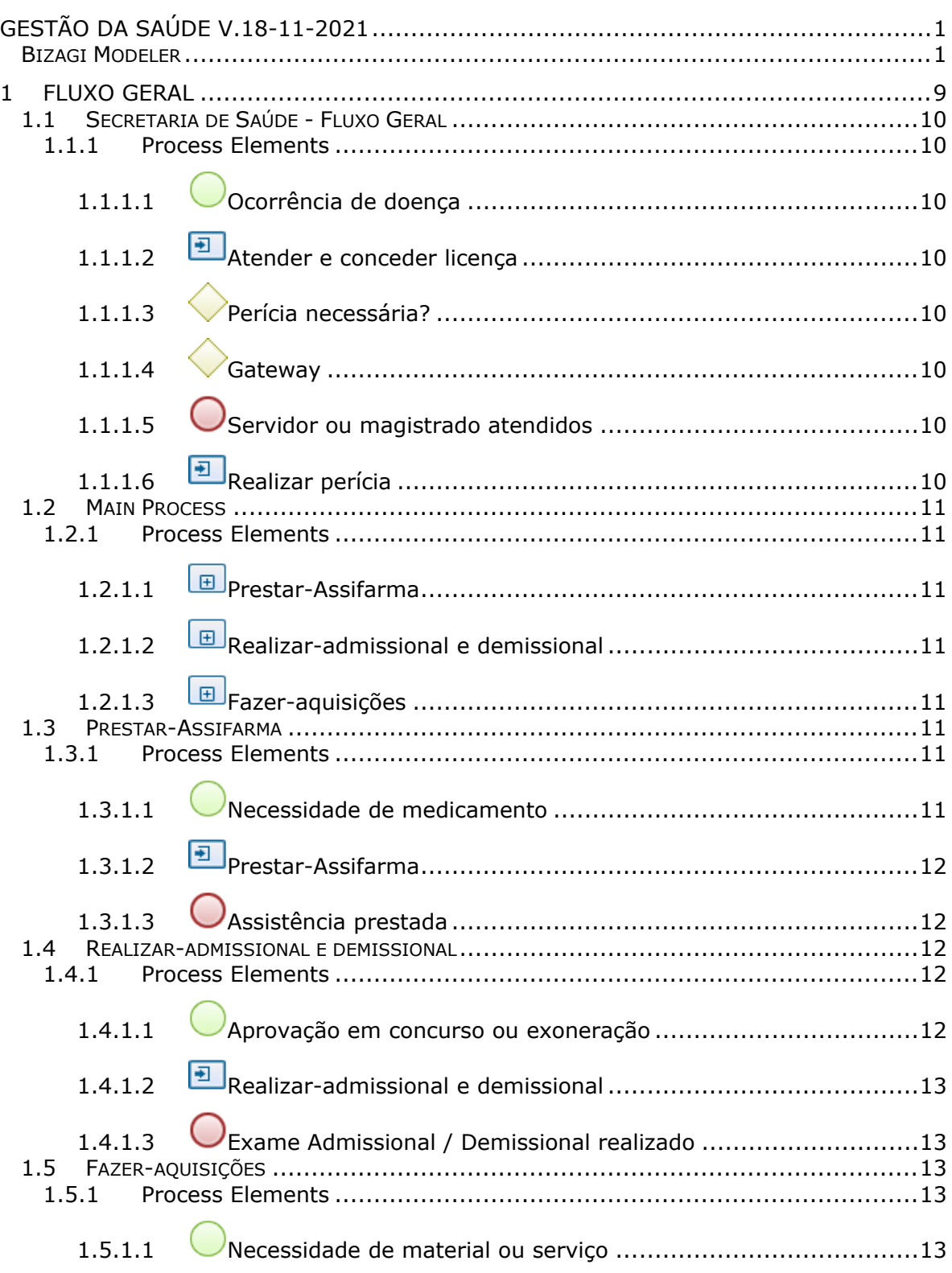

#### **Table of Contents**

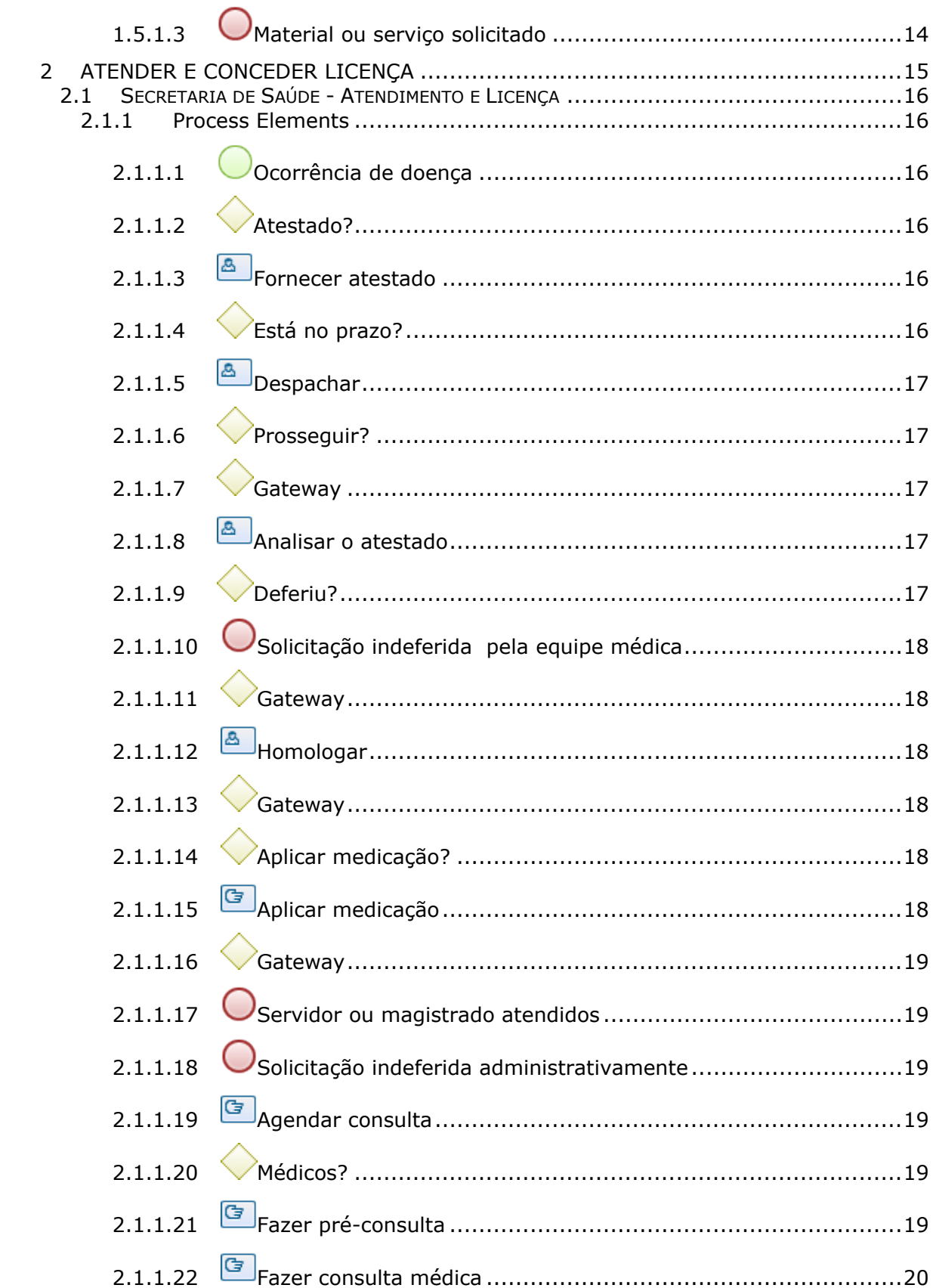

### 19/11/2021

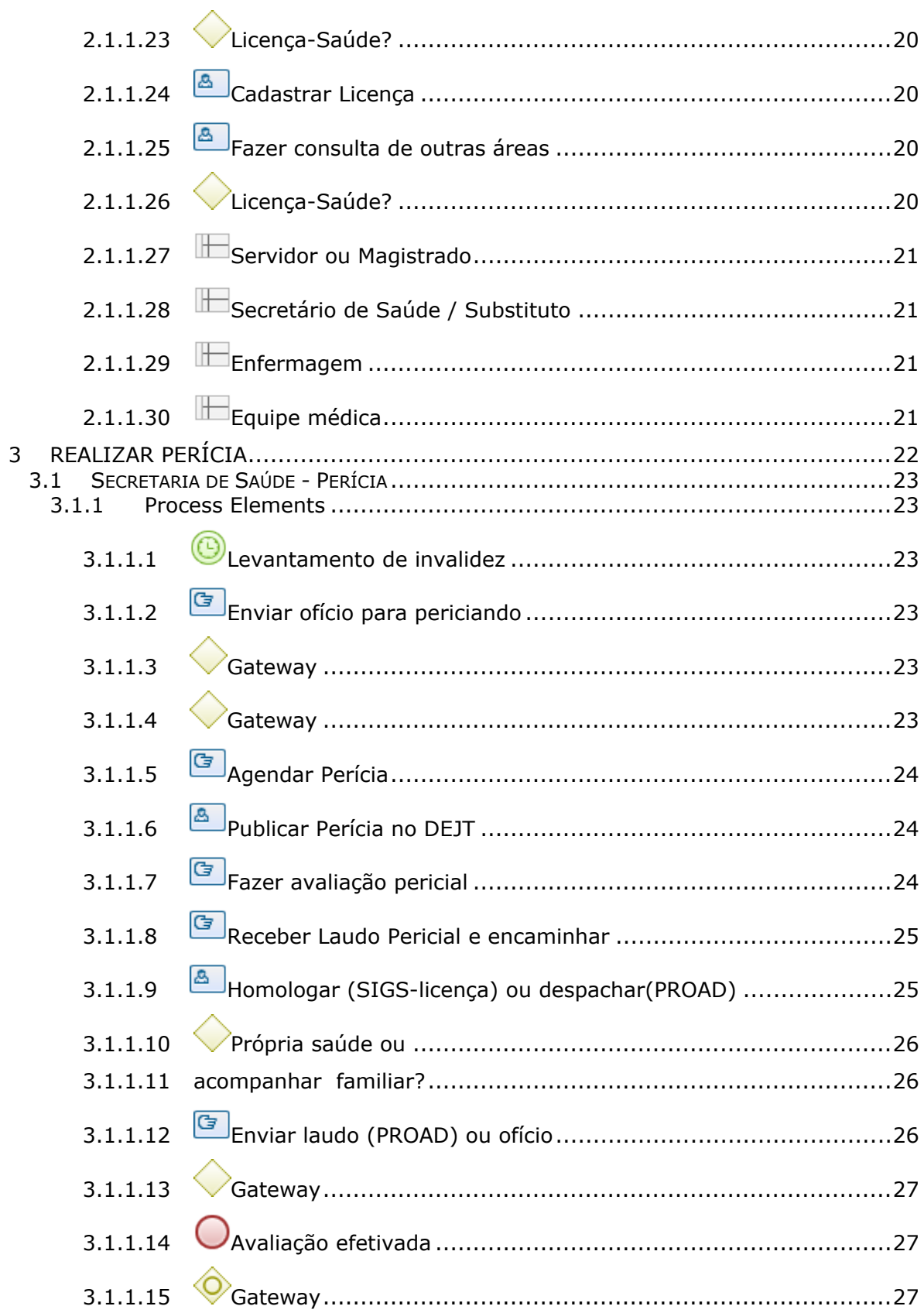

### 19/11/2021

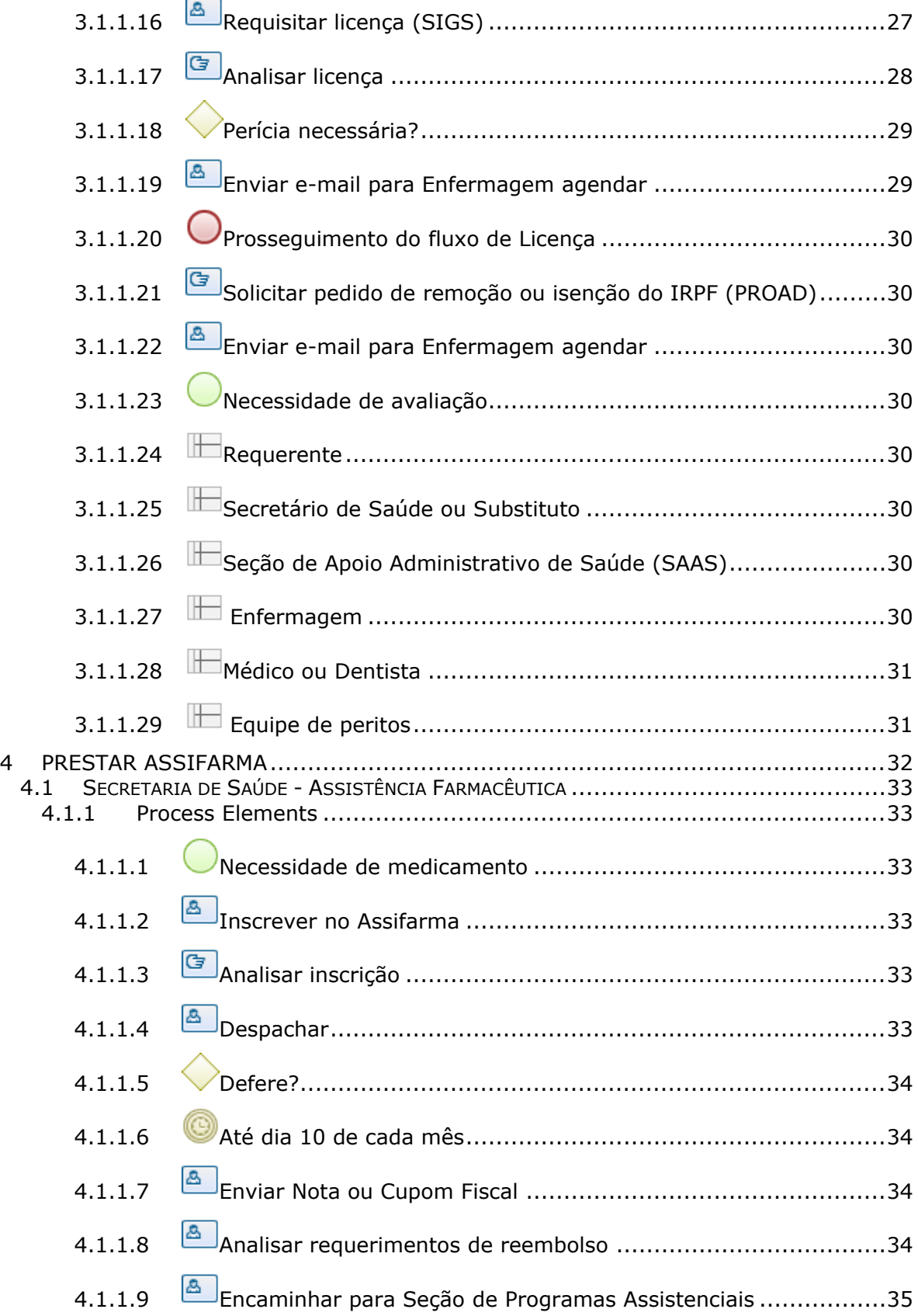

### 19/11/2021 6

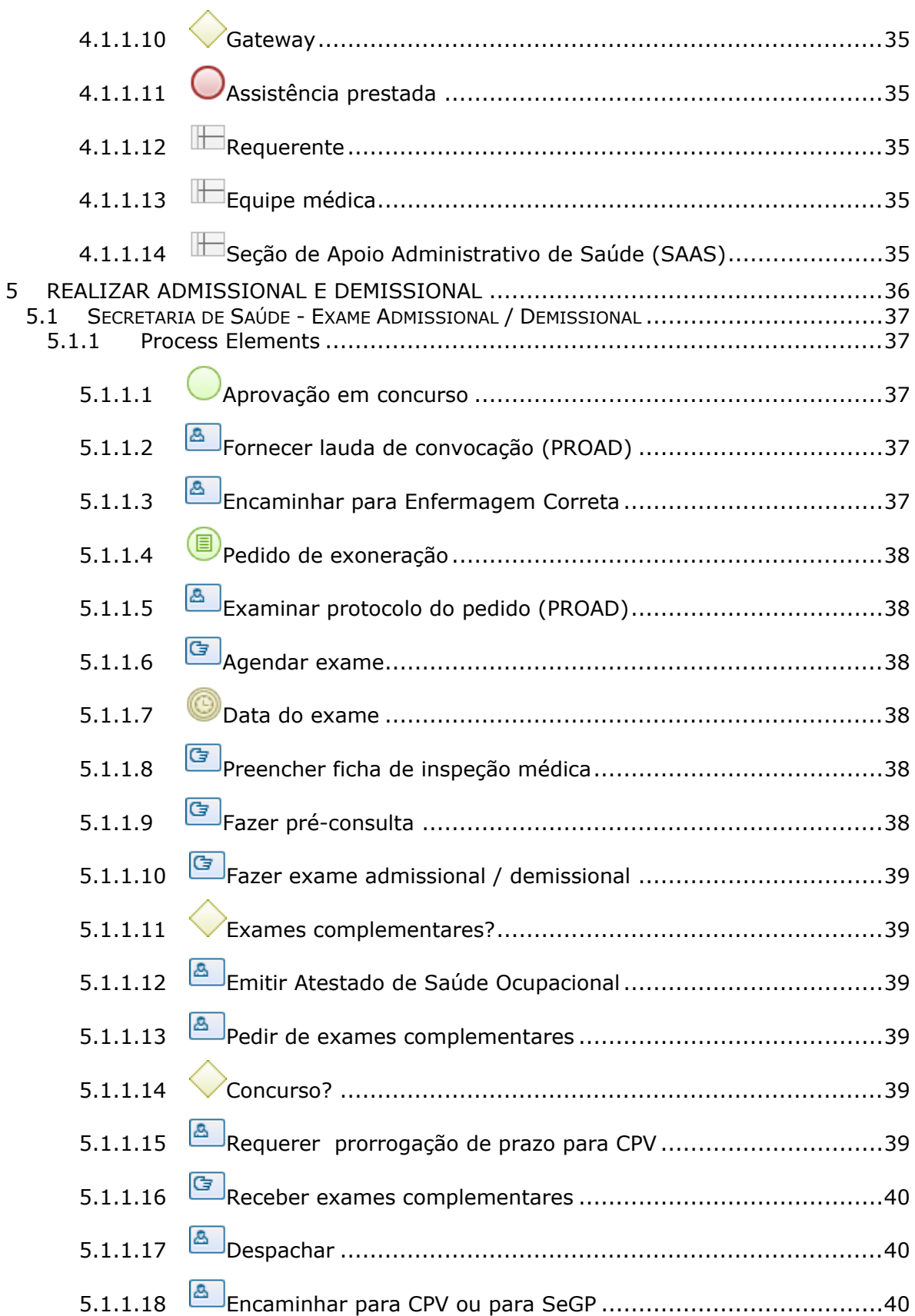

### 19/11/2021 7

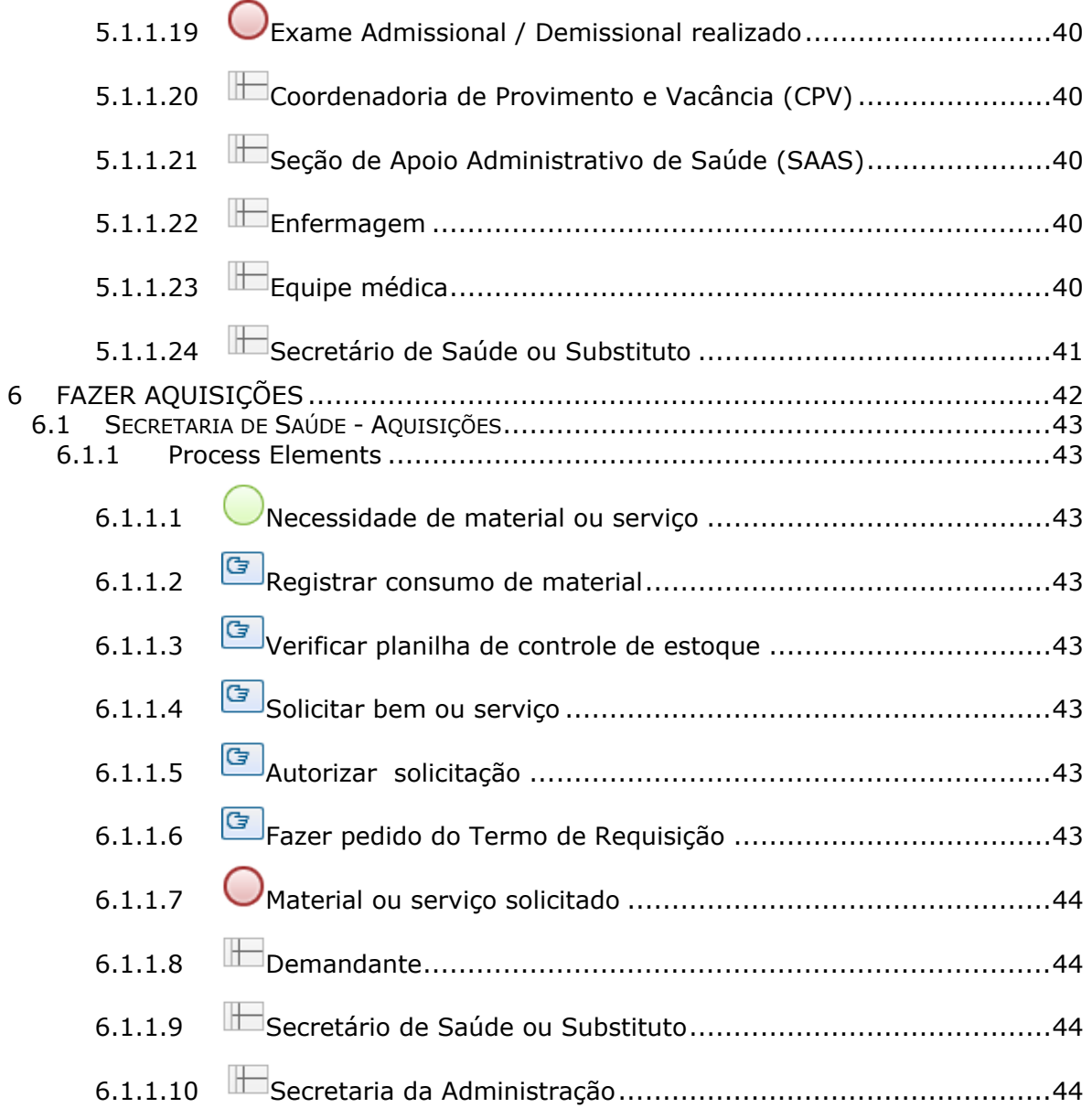

### 1 FLUXO GERAL

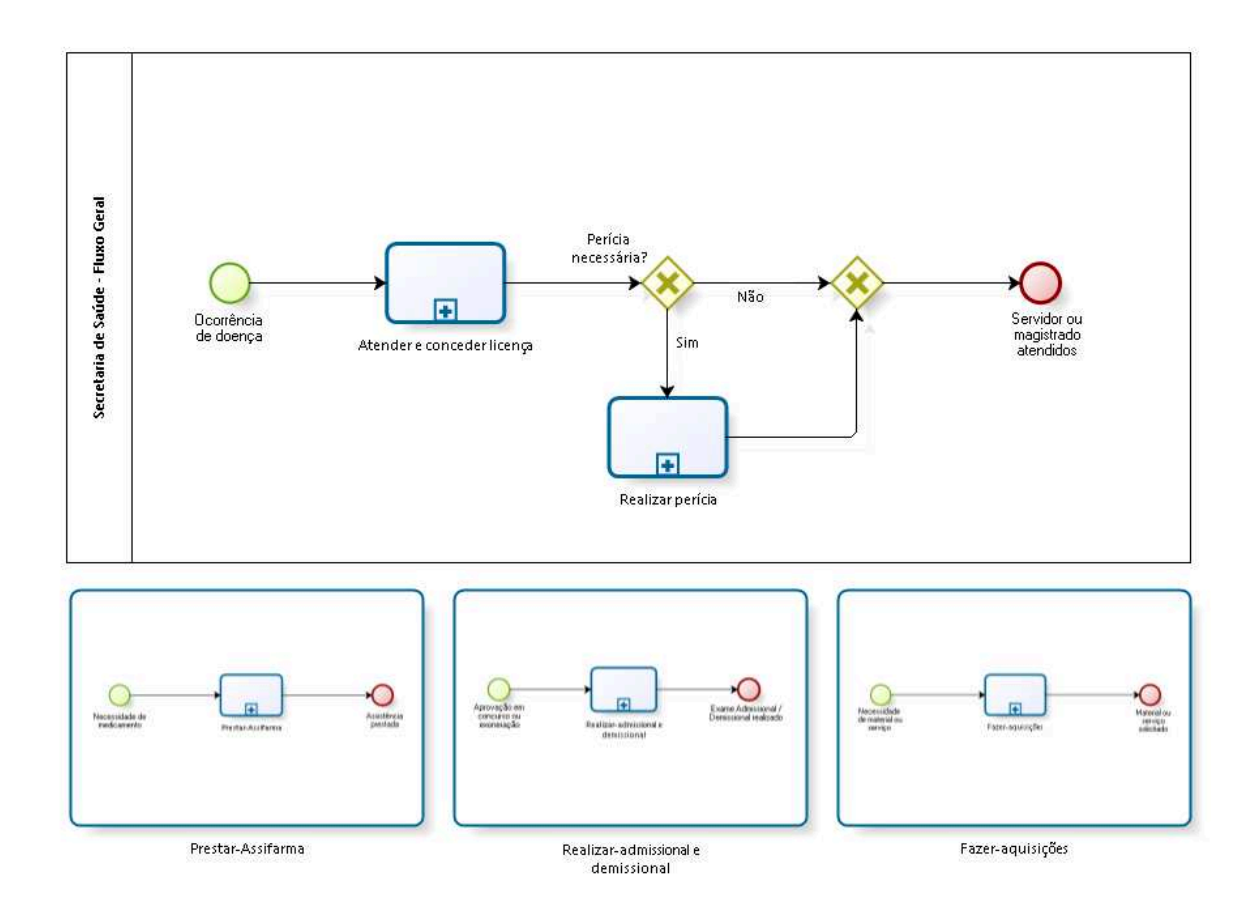

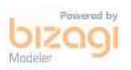

**Version:** 1.0

**Author:** fgsouza

### **1 . 1 S E C R E T A R I A D E S A Ú D E - F L U X O G E R A L**

**1.1.1 PROCESS ELEMENTS 1.1.1.1 Ocorrência de doença 1.1.1.2 Atender e conceder licença Process** Atender e conceder licença - Secretaria de Saúde - Atendimento e Licença

**1.1.1.3 Perícia necessária?**

**Gates Sim**

**Não**

**Gates**

**1.1.1.4 Gateway**

**Servidor ou magistrado atendidos**

**1.1.1.5 Servidor ou magistrado atendidos**

**1.1.1.6 Realizar perícia**

#### **Process**

Realizar perícia - Secretaria de Saúde - Perícia

### **1 . 2 M A I N P R O C E S S**

#### **1.2.1 PROCESS ELEMENTS**

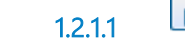

**1.2.1.1 Prestar-Assifarma**

Go to details

**1.2.1.2 Realizar-admissional e demissional**

Go to details

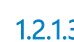

**1.2.1.3 Fazer-aquisições**

Go to details

### **1 . 3 P R E S T A R - A S S I F A R M A**

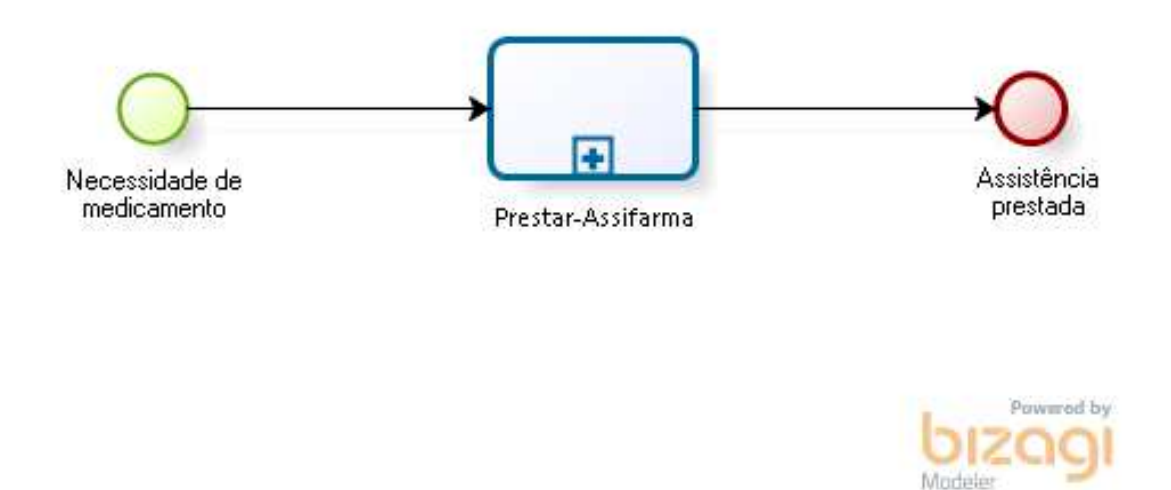

### **1.3.1 PROCESS ELEMENTS**

**1.3.1.1 Necessidade de medicamento**

**Description**

Necessidade de medicamento pelos magistrados ou servidores ativos e inativos. Não pode para dependentes.

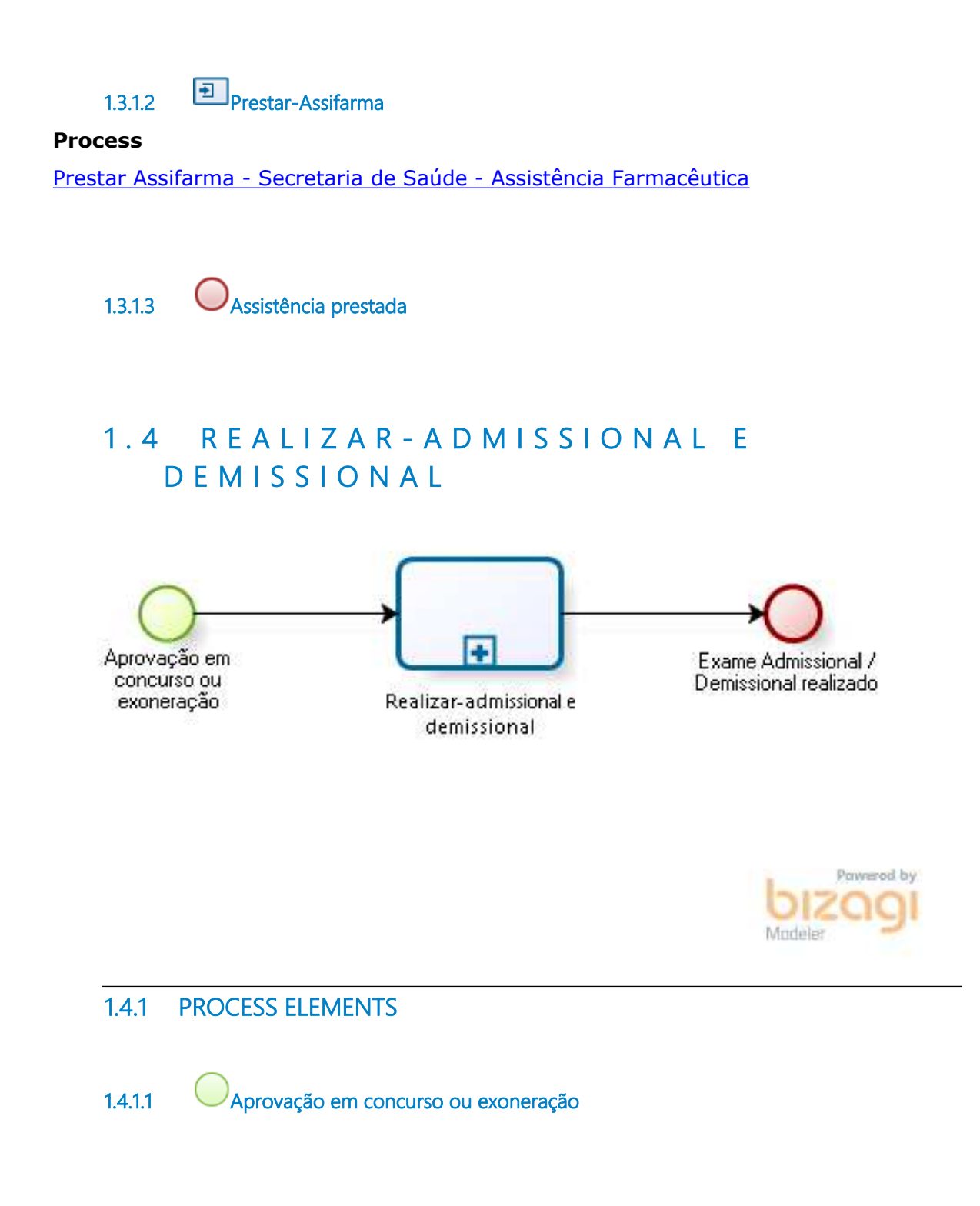

**1.4.1.2 Realizar-admissional e demissional**

#### **Process**

Realizar admissional e demissional - Secretaria de Saúde - Exame Admissional / Demissional

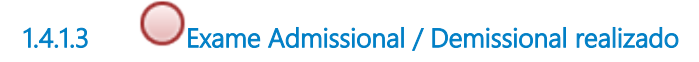

### **1 . 5 F A Z E R - A Q U I S I Ç Õ E S**

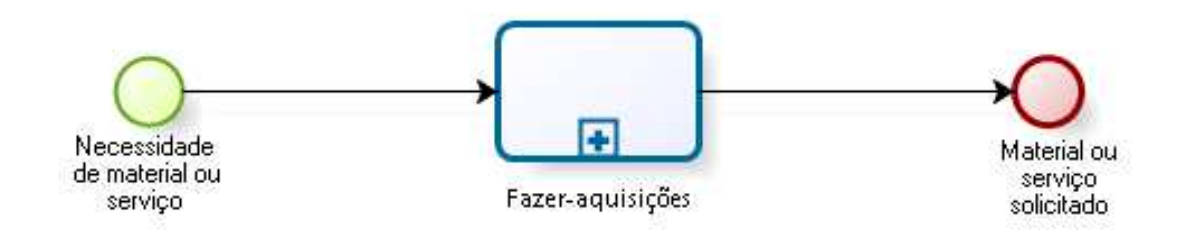

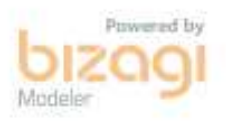

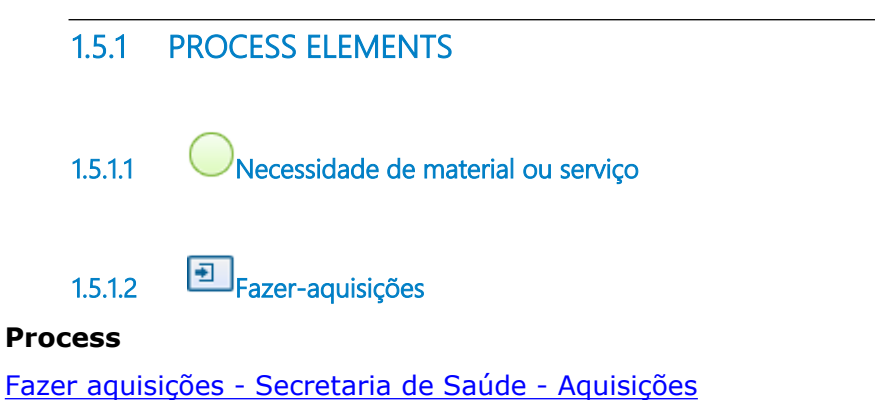

#### **Process**

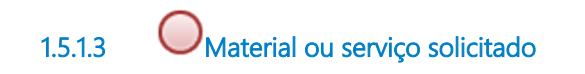

### 2 ATENDER E CONCEDER LICENÇA

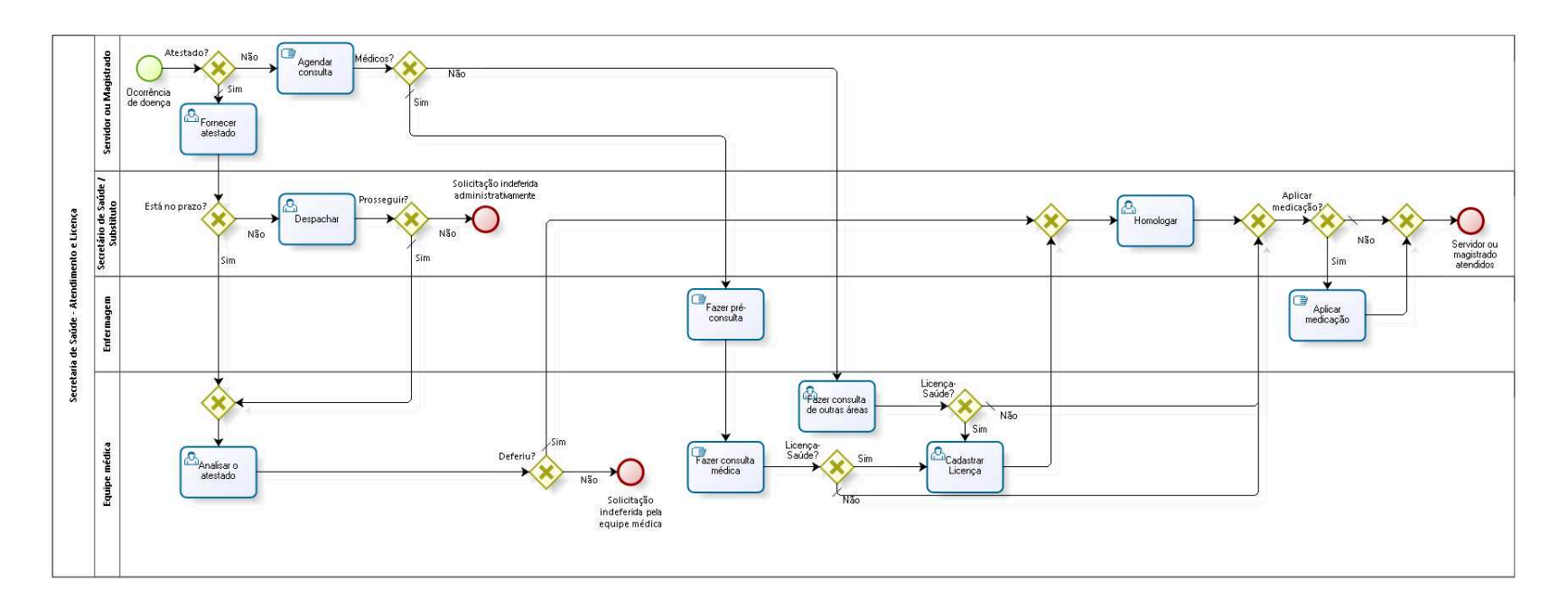

bizagi

**Version:** 1.0

**Author:** fgsouza

### **2 . 1 S E C R E T A R I A D E S A Ú D E - A T E N D I M E N T O E L I C E N Ç A**

### **2.1.1 PROCESS ELEMENTS**

**2.1.1.1 Ocorrência de doença**

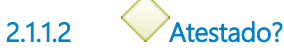

**Gates**

**Sim**

**Condition Type**

Default

### **Não**

**2.1.1.3 Fornecer atestado**

### **Description**

Atestado lançado no site do Tribunal, no Intranet/ Serviços ao Usuário / SIGS- TRT5.

## **2.1.1.4 Está no prazo?**

### **Description**

Prazo para apresentação do atestado de 5 (cinco) dias de acordo com Portaria GP Nº 60/2021.

### **Gates**

**Sim**

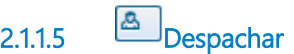

### **Description**

**Não**

Secretário aprecia a motivação para estar fora do prazo.

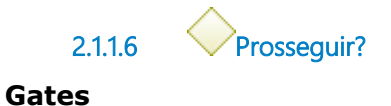

**Sim**

**Condition Type** Default

**Não**

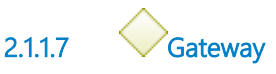

**Gates Analisar o atestado**

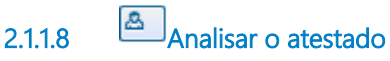

### **Description**

Equipe médica, vai analisar, deferindo ou não a Licença-Saúde do servidor ou magistrado, ela analisa o pedido e encaminha para homologação do Secretário de Saúde.

**2.1.1.9 Deferiu? Gates**

**Sim**

**Condition Type** Default

**Não**

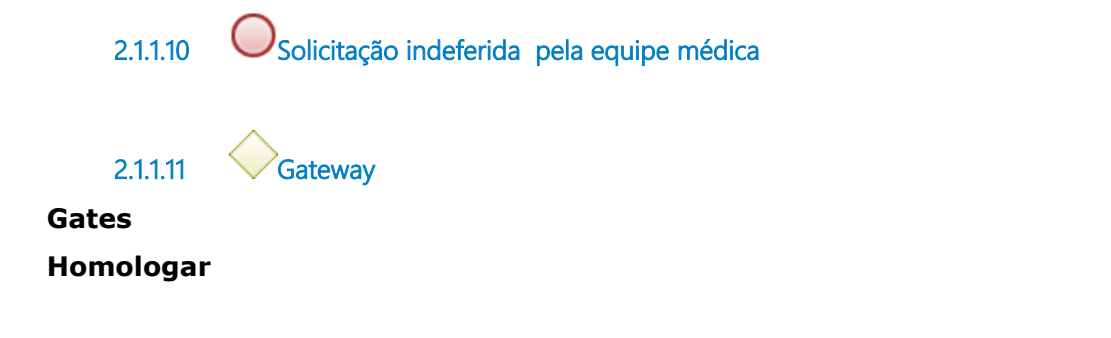

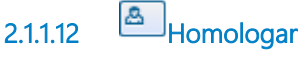

### **Description**

Com a homologação do Secretário de Saúde fica registrada a licença no sistema.

As licenças homologadas no sistema SIGS são registradas automaticamente no SIGEP.

O SIGS envia e-mail automático para chefia imediata (para servidor) e para Assessoria de Apoio aos Magistrados (para Magistrado).

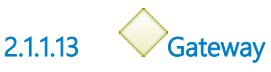

**Gates Aplicar medicação?**

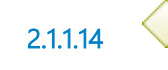

**2.1.1.14 Aplicar medicação?**

**Gates**

**Sim**

**Não**

**Condition Type**

Default

**2.1.1.15 Aplicar medicação**

**Description**

Aplicar medicação, se houver.

**2.1.1.16 Gateway**

#### **Gates**

#### **Servidor ou magistrado atendidos**

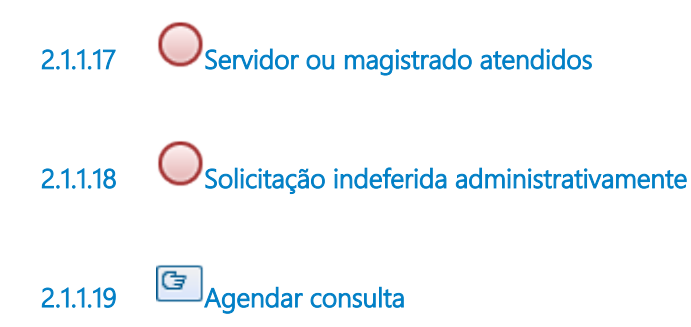

#### **Description**

Servidores ou magistrados agendam consulta por telefone. Enfermagem utiliza o sistema de consulta do SIGS. Na Sede Administrativa tem médicos, dentistas, psicóloga, serviço social, fisioterapeuta e enfermagem. Nos Postos Avançados só tem médicos e enfermagem.

**2.1.1.20 Médicos? Gates Não Sim Condition Type** Default

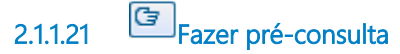

### **Description**

Enfermagem da sede ou dos postos avançados:

Enfermeiro mede pressão arterial, pulso e temperatura, e, anota no sistema SIGS.

**2.1.1.22 Fazer consulta médica**

#### **Description**

Consulta médica (sede ou postos avançados).

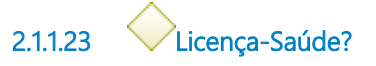

**Gates**

**Não**

**Condition Type**

Default

**Sim**

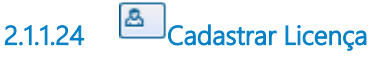

#### **Description**

Médico ou dentista cadastra e defere Licença-Saúde, concedida em consulta.

**2.1.1.25 Fazer consulta de outras áreas**

#### **Description**

Consulta das áreas de Odontologia, Psicologia, Serviço Social, Fisioterapia e Enfermagem. Elas têm prontuários próprios. São feitas apenas em Campinas.

**2.1.1.26 Licença-Saúde? Gates**

**Não Condition Type** Default

# **Sim 2.1.1.27 Servidor ou Magistrado 2.1.1.28 Secretário de Saúde / Substituto 2.1.1.29 Enfermagem 2.1.1.30 Equipe médica**

#### **Description**

A equipe médica é da Sede Administrativa. Os dos Postos Avançados não conseguem.

### 3 REALIZAR PERÍCIA

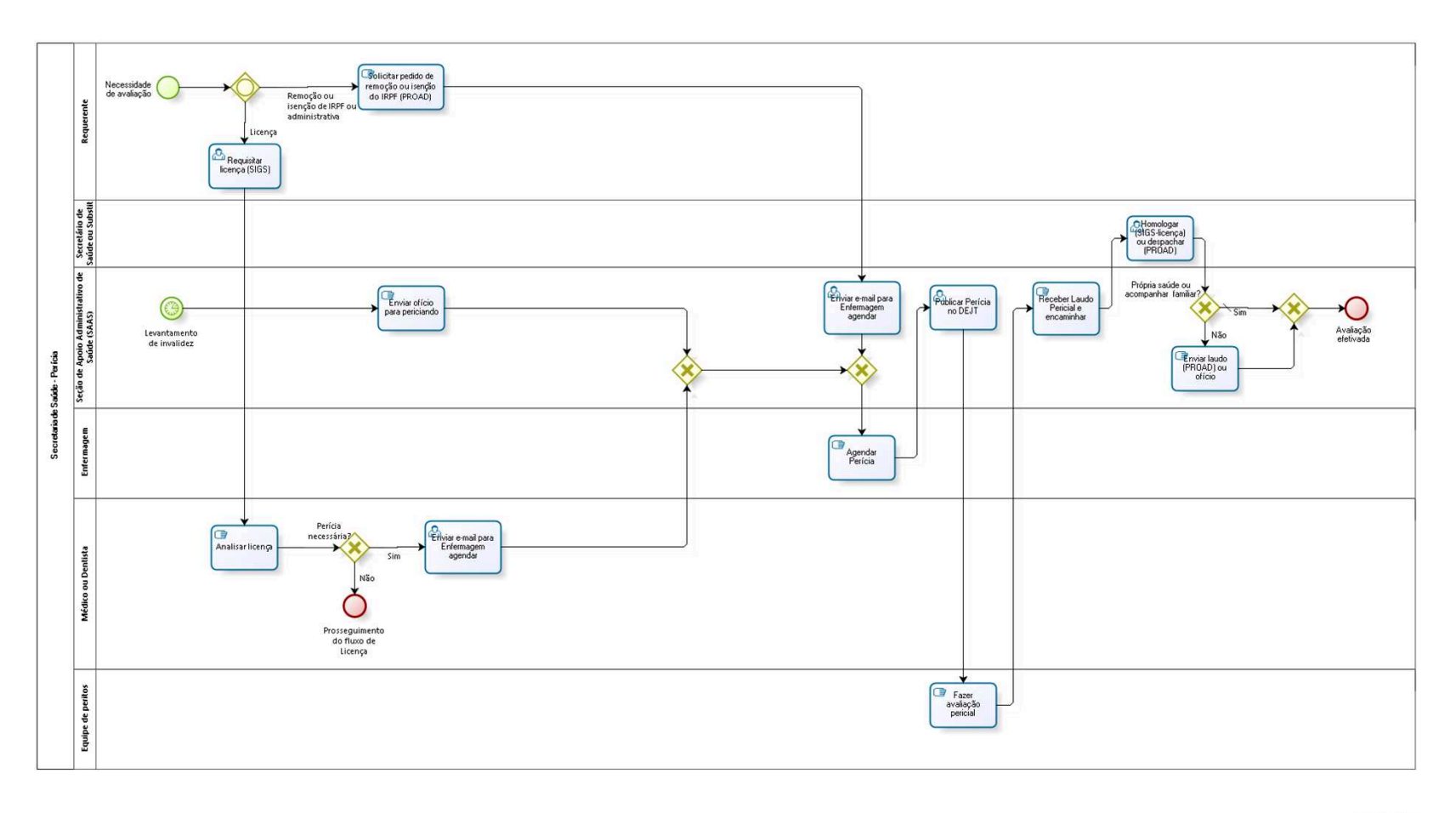

bizagi

**Version:** 1.0

**Author:** fgsouza

### **3 . 1 S E C R E T A R I A D E S A Ú D E - P E R Í C I A**

### **3.1.1 PROCESS ELEMENTS**

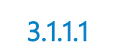

**3.1.1.1 Levantamento de invalidez**

### **Description**

Servidor da SAAS faz levantamento dos servidores aposentados (periciandos), através do Sistema SIGEP, a cada dois anos (Perícia: 4 periódicas de aposentadoria por invalidez).

### **Timer Date**

2019-02-12T00:00:00

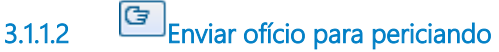

### **Description**

SAAS envia ofício para periciando com aviso de recebimento (AR), avisando da avaliação pericial periódica obrigatória.

**3.1.1.3 Gateway**

**Gates Gate**

**3.1.1.4 Gateway**

**Gates Agendar Perícia**

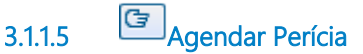

### **Description**

Enfermagem agendar data, anterior ao término da Licença-Saúde, com periciando, por telefone e por e-mail, solicitar aviso de recebimento. Enviar cópia do e-mail para perito(s) e SAAS.

A SAAS publica a portaria ( pelo PROAD de publicação no DEJT) com a data da realização da perícia no DEJT. A publicação tem que ser anterior a data da perícia.

**3.1.1.6 Publicar Perícia no DEJT**

### **Description**

SAAS publica a portaria com a data da realização da perícia no DEJT, designando o(s) perito(s). A publicação tem que ser anterior a perícia.

### **3.1.1.7 Fazer avaliação pericial**

### **Description**

Realizado pelo(s) perito(s) no consultório. Encaminhar o Laudo Pericial para a SAAS. O(s) perito(s) encaminham para a SAAS, no prazo de 48 horas da data da perícia, não podendo passar do último dia da Licença-Saúde.

**Observação**: Se for Posto Avançado, a avaliação pericial será no consultório do Posto onde a perícia foi agendada.

O Posto Avançado envia por e-mail, dentro daquele prazo do perito, o arquivo do Laudo Pericial digitalizado, em anexo. Depois mandar o original por malote.

A avaliação de manutenção (Perícia: 4 - periódicas de aposentadora por invalidez) somente será feita na Sede Administrativa.

**3.1.1.8 Receber Laudo Pericial e encaminhar**

### **Description**

Receber Laudo Pericial digitado e assinado pelo perito(s), se for da sede; ou, e-mail com cópia do Laudo, se for de Posto Avançado.

### **3.1.1.9 Homologar (SIGS-licença) ou despachar(PROAD)**

### **Description**

(a) Deferimento ou não da Licença-Saúde, feito pelo perito, superior a 15 dias. A homologação do Secretário é feito no sistema SIGS (Perícia: 1 - própria saúde, 2 - acompanhamento familiar). Ciência do periciando por e-mail (emitido pelo Sistema SIGS);

(b) Despachar pelo PROAD para Secretaria de Gestão de Pessoas com encaminhamento para aposentadoria, se for servidor. Se for magistrado, encaminhar para Diretoria Geral. Encaminha para ciência do periciando, por e-mail, e, abre PROAD (Perícia: 3 - encaminhamento aposentadoria por invalidez);

(c) Despachar pelo PROAD para Secretaria de Gestão de Pessoas com parecer das condições. Encaminha para ciência do periciando, por email (Perícia: 4 - periódicas de aposentadora por invalidez);

(d) Despachar pelo PROAD para Secretaria de Gestão de Pessoas com o parecer, favorável ou não. Encaminha cópia do laudo e despacho do Secretário para periciando, por e-mail (Perícia: 5 - Remoção para outro Regional ou dentro da 15ª);

(e) Despachar pelo PROAD para Secretaria de Gestão de Pessoas com parecer das condições, se for servidor. Se for magistrado, encaminha para a Diretoria Geral. Encaminha para ciência do periciando, por email (Perícia: 6 - Isenção de IRPF);

(f) Despachar pelo PROAD ofício e laudo para outro Regional/Órgão informando o resultado da perícia. Não manda para periciando (Perícia: 7 - Solicitado outros Regionais, Órgãos);

(g) Despachar pelo PROAD para Diretor de Unidade com parecer das condições, se for servidor. Se for magistrado, encaminha para a

Presidência / Corregedoria. Encaminha para ciência do periciando, por e-mail (Perícia: 8 - Administrativa).

**3.1.1.10 Própria saúde ou 3.1.1.11 acompanhar familiar? Gates Não Sim Condition Type** Default

**3.1.1.12 Enviar laudo (PROAD) ou ofício**

#### **Description**

(a) Enviar despacho do Secretário de Saúde e laudo médico, inserir no PROAD para Secretaria de Gestão de Pessoas com encaminhamento para aposentadoria, se for servidor. Se for magistrado, encaminhar para Diretoria Geral. Encaminha para ciência do periciando, por e-mail (Perícia: 3 - encaminhamento aposentadoria por invalidez); (b) Recebe Laudo Pericial, enviar PROAD com o laudo para Secretaria de Gestão de Pessoas com parecer das condições. Encaminha para ciência do periciando, por e-mail (Perícia: 4 - periódicas de aposentadora por invalidez);

(c) Recebe Laudo Pericial, enviar PROAD com o laudo para Secretaria de Gestão de Pessoas com o parecer, favorável ou não. Encaminha para ciência do periciando, por e-mail (Perícia: 5 - Remoção para outro Regional ou dentro da 15ª). Dentro da 15ª (remoção interna) é pelo PROAD;

(d) Recebe Laudo Pericial, enviar PROAD com o laudo para Secretaria de Gestão de Pessoas com parecer das condições, se for servidor. Se for magistrado, encaminha para a Diretoria Geral. Encaminha para ciência do periciando, por e-mail (Perícia: 6 - Isenção de IRPF);

(e) Encaminha o Laudo Pericial e faz ofício para outro Regional/Órgão informando o resultado da perícia. Não manda para periciando (Perícia: 7 - Solicitado outros Regionais, Órgãos);

(f) Recebe Laudo Pericial, enviar PROAD com o laudo para Diretor de Unidade com parecer das condições, se for servidor. Se for magistrado, encaminha para a Diretoria Geral. Encaminha para ciência do periciando, por e-mail (Perícia: 8 - Administrativa).

A conclusão da perícia deve ser enviada por e-mail ao periciando, com exceção da Administrativa. A Seção de Pagamento e a de Cadastro tiram as informações do SIGEP/ SIGS.

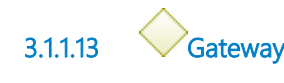

**Gates Avaliação efetivada**

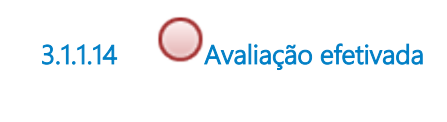

**Gates**

**3.1.1.15 Gateway**

**Remoção ou isenção de IRPF ou administrativa Licença**

**3.1.1.16 Requisitar licença (SIGS)** 

### **Description**

Requerente apresenta algum destes documentos:

(a) Atestado lançado pelo servidor ou magistrado no site do Tribunal,

no Intranet/ Serviços ao Usuário / SIGS- TRT5 (Perícias: 1 - própria

saúde, 2 - acompanhamento familiar, 3 - encaminhamento aposentadoria por invalidez);

 (b) O periciando servidor solicita a remoção para outro Regional ou dentro da 15ª Região (ambos pelo PROAD), para fazer tratamento da própria saúde ou para acompanhar familiar em tratamento de saúde, permanecendo com suas atividades laborais (Perícia: 5 - Remoção para outro Regional ou dentro da 15ª);

 (c) O periciando, servidor ou magistrado, abre processo no PROAD solicitando a perícia para fins de isenção de IRPF (Perícia: 6 - Isenção de IRPF);

 (d) Ofício de outro Regional / Órgão requisitando a perícia em periciando deles. O servidor ou magistrado não é da 15ª Região, e, nem trabalha aqui. Ofício chega por e-mail ou malote digital (Perícia: 7 - Solicitado por outros Regionais, Órgãos);

 (e) Por solicitação do Diretor de Unidade (se for servidor), ou, da Presidência ou Corregedoria (se for magistrado) (Perícia: 8 - Administrativa).

### **3.1.1.17 Analisar licença**

### **Description**

Pedido de perícia do Secretário de Saúde ou Substituto, feito no Sistema de Licença Saúde. A perícia é singular quando a licença for superior a 15 dias, e, inferior a 120 dias. A perícia é por junta médica quando a soma de licenças for igual ou maior a 120 dias, nos últimos 12 meses.

 1 - própria saúde: Tem perícia singular ou junta médica/odontológica. O perito pode ser médico ou dentista. As outras especialidades: assistente social, psicólogo ou fisioterapeuta, podem servir de apoio; 2 - acompanhamento familiar: Tem perícia singular ou junta médica/odontológica. Pode necessitar de outro profissional da área de saúde;

 3 - encaminhamento de aposentadoria por invalidez: Somente por junta médica/odontológica. As outras especialidades: assistente social, psicólogo ou fisioterapeuta, podem servir de apoio;

 5 - remoção para outro Regional ou dentro da 15ª: Somente junta médica/odontológica, pode ter outras especialidades como apoio.

6 - isenção de IRPF: Somente junta médica/odontológica;

 7 - solicitado por outros Regionais ou Órgãos: Tem perícia singular ou junta médica/odontológica. O perito pode ser médico ou dentista. As outras especialidades: assistente social, psicólogo ou fisioterapeuta, podem servir de apoio;

 8 - administrativa: Tem perícia singular ou junta médica/odontológica. O perito pode ser médico ou dentista. As outras especialidades: assistente social, psicólogo ou fisioterapeuta, podem servir de apoio.

**3.1.1.18 Perícia necessária?**

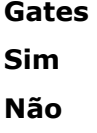

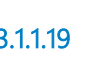

**3.1.1.19 Enviar e-mail para Enfermagem agendar**

### **Description**

Enviar e-mail para Enfermagem, informando da necessidade de agendamento da perícia.

Se for: (a)Junta Médica; (b)Perícia Singular, Circunscrição de Campinas; ou; (c)Perícia Singular, Outras Circunscrições, com necessidade de Equipe de Apoio. Então, a perícia será na Sede Administrativa, deve-se enviar e-mail para Enfermagem da Sede.

Se for: (a) Perícia Singular, Outras Circunscrições, sem necessidade de Equipe de Apoio. Então, a perícia será no Posto Avançado, enviar email para a Enfermagem do Posto mais próximo da lotação do periciando (servidor ou magistrado) para agendar a perícia.

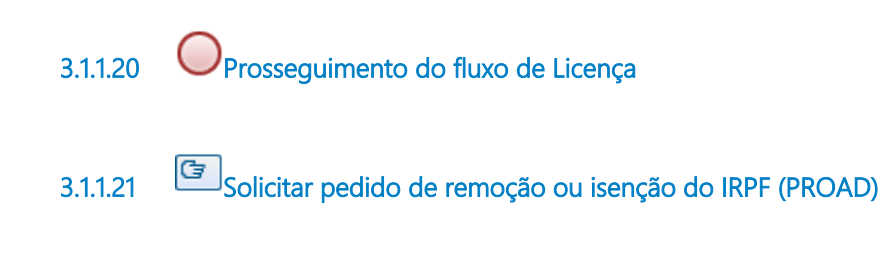

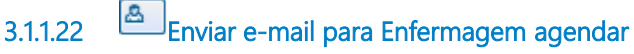

### **Description**

Enviar e-mail para Enfermagem, informando da necessidade de agendamento da perícia.

Se for: (a)Junta Médica; (b)Perícia Singular, Circunscrição de Campinas; ou; (c)Perícia Singular, Outras Circunscrições, com necessidade de Equipe de Apoio. Então, a perícia será na Sede Administrativa, deve-se enviar e-mail para Enfermagem da Sede.

Se for: (a) Perícia Singular, Outras Circunscrições, sem necessidade de Equipe de Apoio. Então, a perícia será no Posto Avançado, enviar email para a Enfermagem do Posto mais próximo da lotação do periciando (servidor ou magistrado) para agendar a perícia.

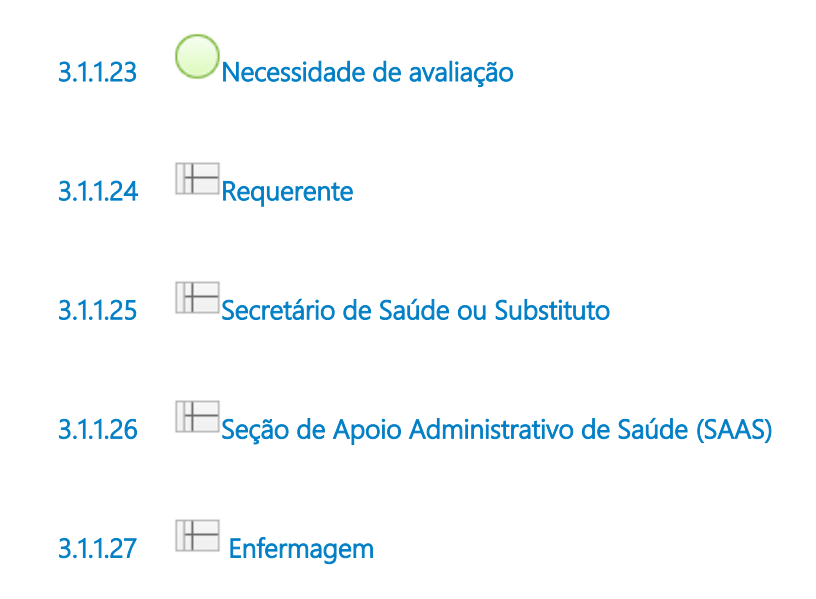

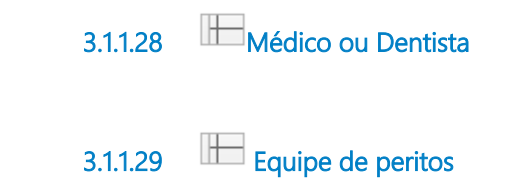

**Description**

### 4 PRESTAR ASSIFARMA

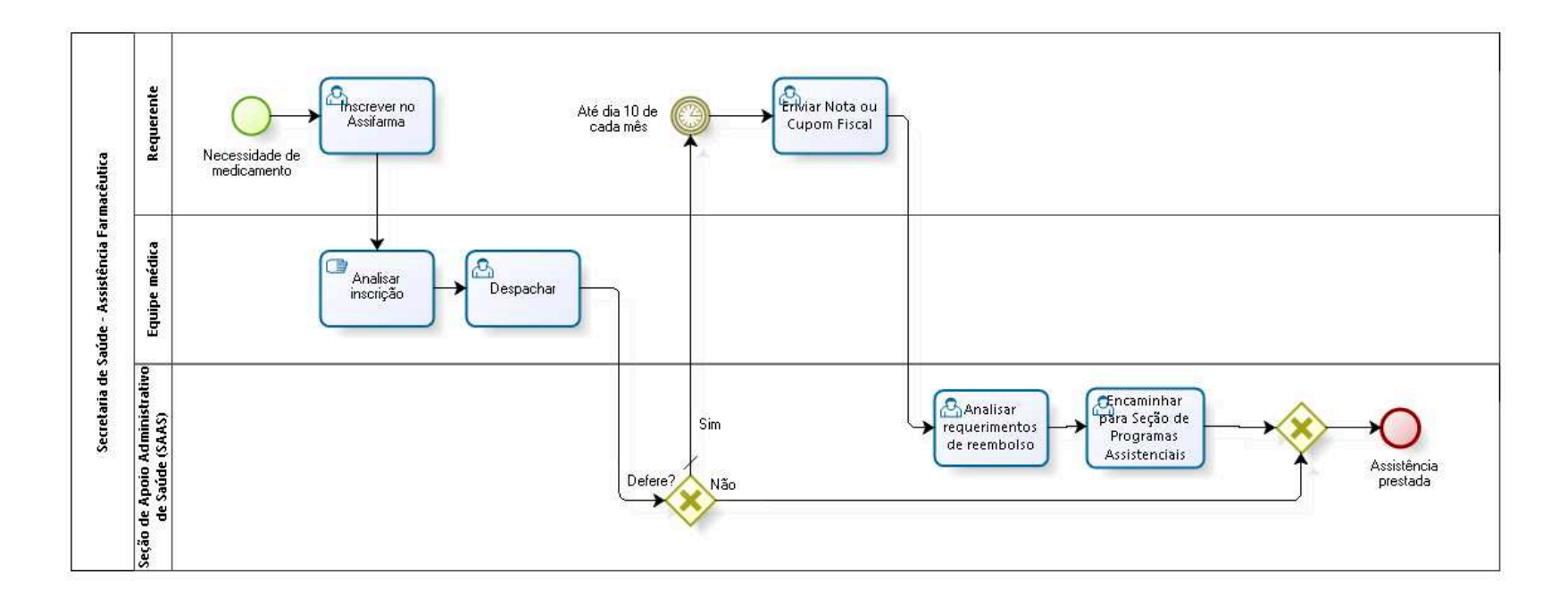

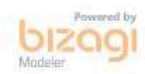

**Version:** 1.0

**Author:** fgsouza

### **4 . 1 S E C R E T A R I A D E S A Ú D E - A S S I S T Ê N C I A F A R M A C Ê U T I C A**

### **4.1.1 PROCESS ELEMENTS**

**4.1.1.1 Necessidade de medicamento**

### **Description**

Necessidade de medicamento pelos magistrados ou servidores ativos e inativos. Não pode para dependentes.

**4.1.1.2 Inscrever no Assifarma**

### **Description**

No sistema Auxílio Farmácia, preencher informações referentes aos medicamentos utilizados e anexar relatório médico para análise.

**4.1.1.3 Analisar inscrição**

**Description**

Analisar pedido no sistema, conforme Ato Regulamentar GP Nº 14/2014 e 15/2017.

### **4.1.1.4 Despachar**

### **Description**

Despachar, informando se deferiu ou não, e quais os medicamentos foram deferidos. Informar motivo do indeferimento (fármacia popular, rede básica, alto custo, saúde mental).

A análise é feita tendo por base a Relação Nacional de Medicamentos (RENAME). São indeferidos os medicamentos que constam nesta lista. O sistema Auxílio Farmácia envia e-mail automaticamente.

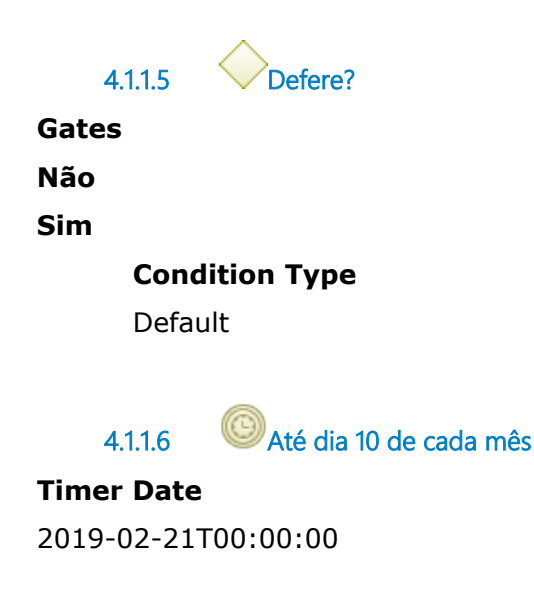

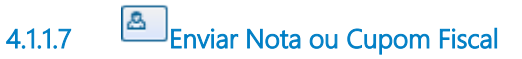

### **Description**

No sistema Auxílio Farmácia, informar os medicamentos comprados no mês anterior e anexar Notas ou Cupons Fiscais legíveis com todas as informações listadas no Ato, até o dia 10 de cada mês subsequente à compra.

### **4.1.1.8 Analisar requerimentos de reembolso**

### **Description**

Conferir Notas Fiscais, verificar: (a) se é do mês anterior; (b) a quantidade; (c) os itens deferidos. Sistema Auxílio Farmácia envia email automaticamente informando que o requerimento foi analisado e encaminhado à Seção de Programas Assistenciais. Caso haja indeferimento de reeembolso de algum medicamento, o sistema envia e-mail automaticamente com a justificativa.

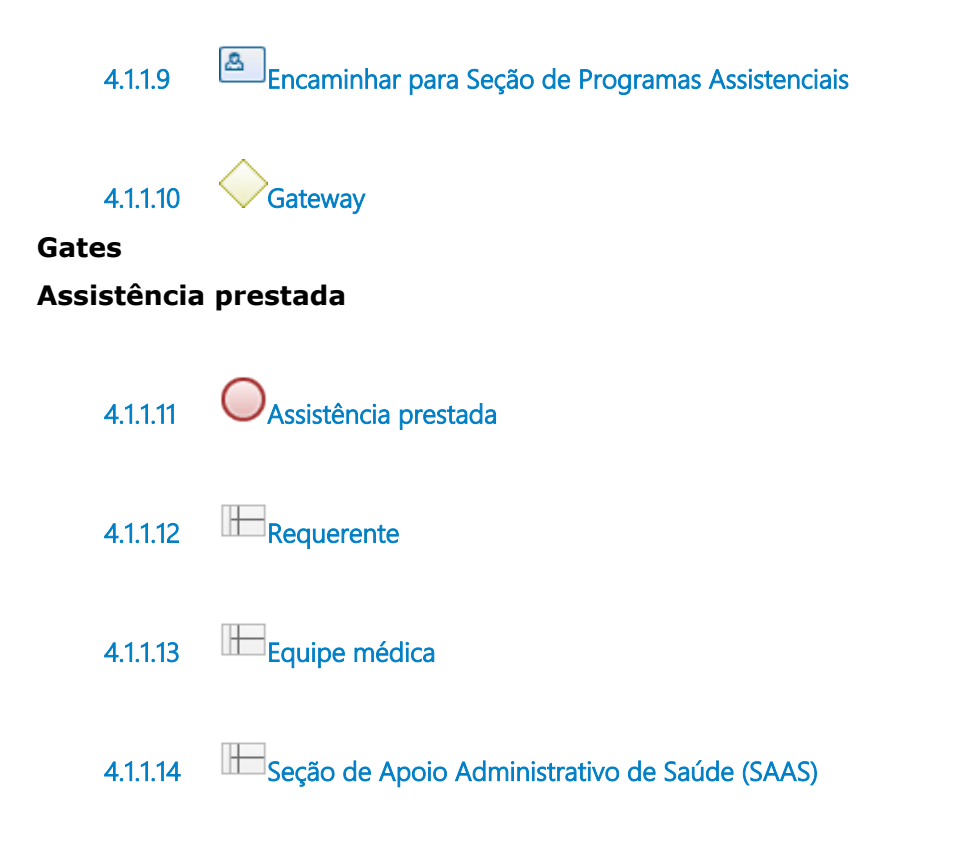

### 5 REALIZAR ADMISSIONAL E DEMISSIONAL

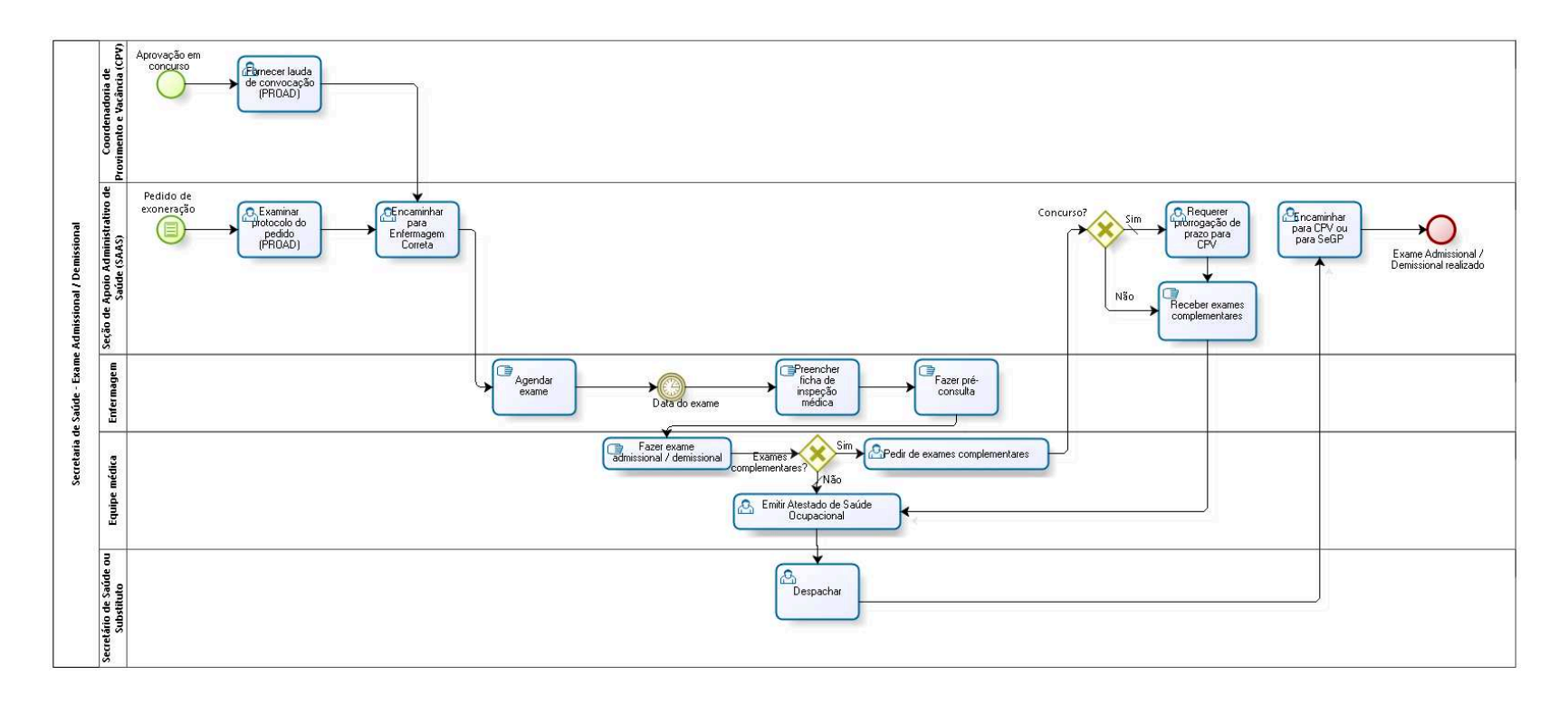

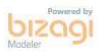

**Version:** 1.0

**Author:** fgsouza

### **5 . 1 S E C R E T A R I A D E S A Ú D E - E X A M E A D M I S S I O N A L / D E M I S S I O N A L**

### **5.1.1 PROCESS ELEMENTS**

**5.1.1.1 Aprovação em concurso**

**5.1.1.2 Fornecer lauda de convocação (PROAD)**

**Description** Pelo PROAD.

**5.1.1.3 Encaminhar para Enfermagem Correta**

### **Description**

\_\_\_\_\_\_\_

\_\_\_\_\_\_\_

Encaminhar para Enfermagem Correta:

a) Se exame Admissional e PNE (Portador de Necessidades Especiais) - Enfermagem da Sede, somente;

b) Admissional e demais servidores da Circunscrição de Campinas - Enfermagem da Sede;

c) Admissional e demais servidores, do interior - Enfermagem dos Postos Avançados;

d) Demissional e servidores da Circunscrição de Campinas - Enfermagem da Sede;

e) Demissional e servidores, do interior - Enfermagem dos Postos Avançados.

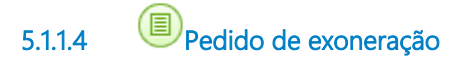

**Description** Pelo PROAD.

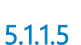

**5.1.1.5 Examinar protocolo do pedido (PROAD)**

### **Description**

Pedido de exoneração (PROAD) ou demissão a bem do serviço público.

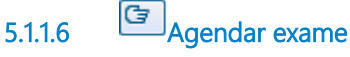

### **Description**

Candidato liga agendando exame (concurso), ou, enfermagem liga para servidor (exoneração).

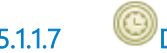

**5.1.1.7 Data do exame**

**Timer Date** 2019-02-12T00:00:00

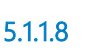

**5.1.1.8 Preencher ficha de inspeção médica**

### **Description**

Candidato preenche ficha de inspeção médica, do exame admissional. Ou, servidor preenche a demissional.

**5.1.1.9 Fazer pré-consulta**

### **Description**

Enfermagem realiza pré-consulta, e, anota na ficha de exame médico.

**5.1.1.10 Fazer exame admissional / demissional**

### **Description**

Exame médico admissional ou demissional realizado por médico.

**5.1.1.11 Exames complementares?**

**Gates**

**Não**

**Condition Type**

Default

**Sim**

**5.1.1.12 Emitir Atestado de Saúde Ocupacional**

### **Description**

Emissão do ASO (Atestado de Saúde Ocupacional), como documento digital no PROAD, com assinatura digital.

**5.1.1.13 Pedir de exames complementares**

**Description**

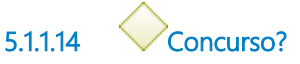

**Gates**

**Sim**

**Condition Type**

Default

**Não**

**5.1.1.15 Requerer prorrogação de prazo para CPV**

**Description**

Para aguardar recebimento de resultado de exames complementares.

**5.1.1.16 Receber exames complementares**

**5.1.1.17 Despachar**

**Description** Despachar no PROAD.

**5.1.1.18 Encaminhar para CPV ou para SeGP**

### **Description**

Atenção:

a) Se Admissional (concurso) - SAA encaminhar para CPV.

b) Se Demissional (exoneração) - SAA encaminhar para gabinete da Secretaria de Gestão de Pessoas.

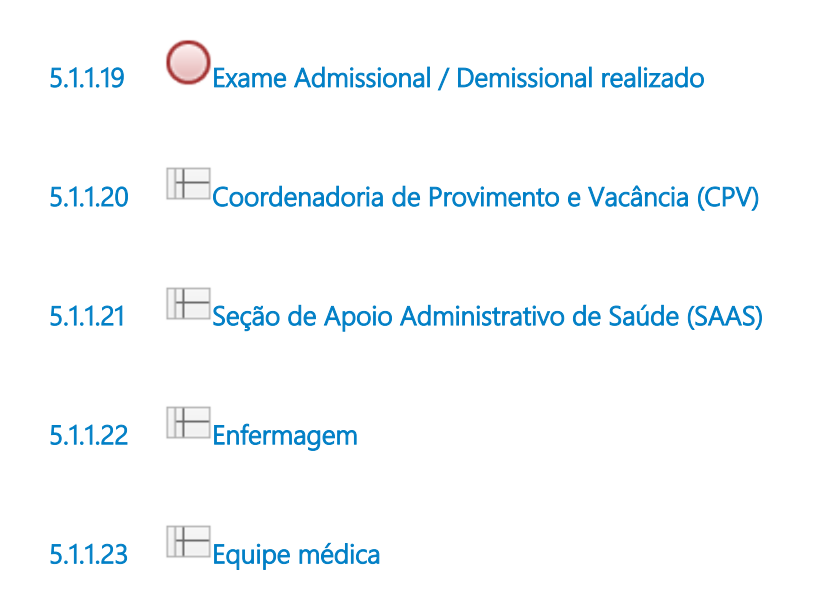

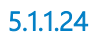

**5.1.1.24 Secretário de Saúde ou Substituto**

## 6 FAZER AQUISIÇÕES

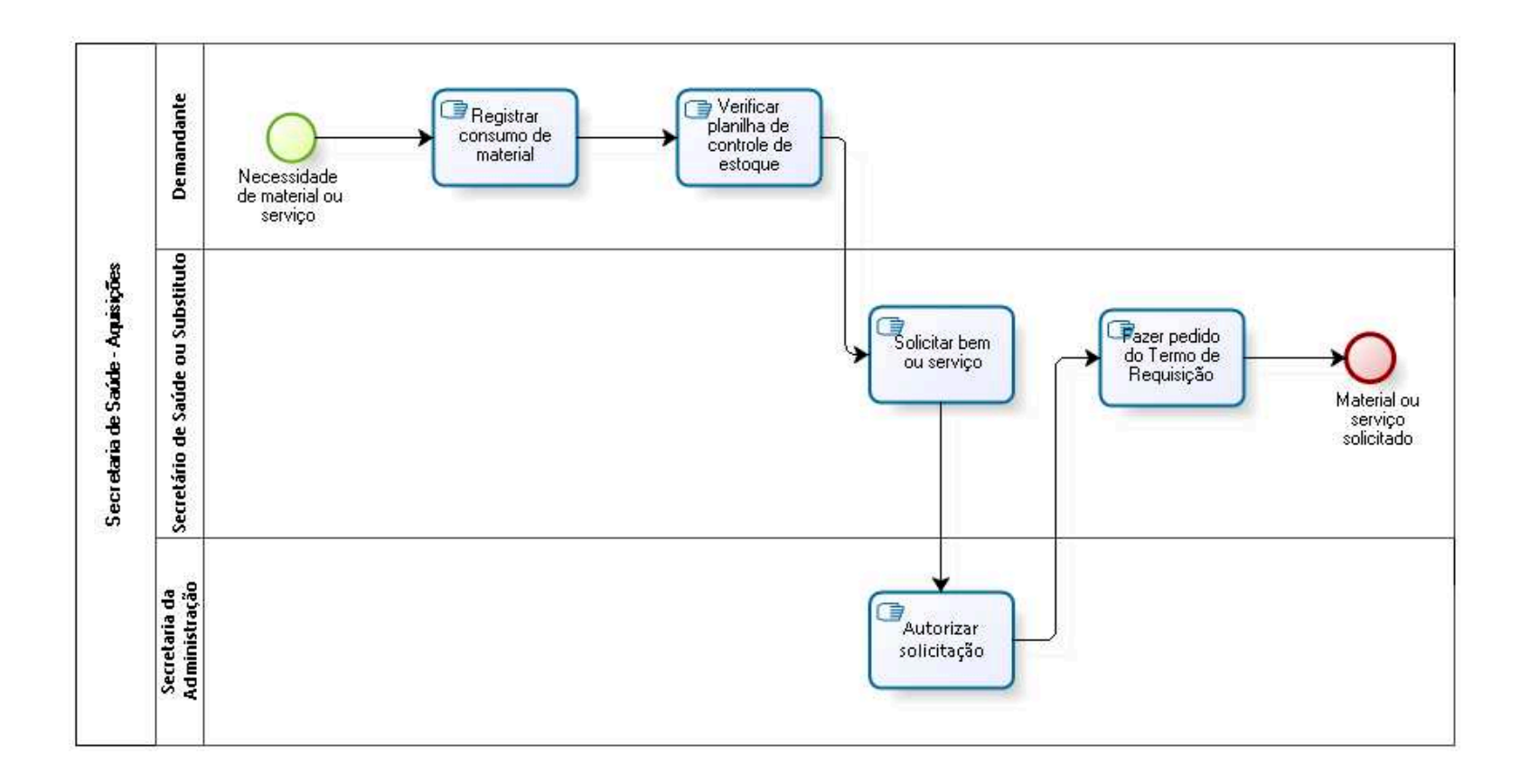

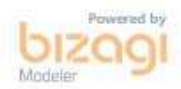

**Version:** 1.0

**Author:** fgsouza

### **6 . 1 S E C R E T A R I A D E S A Ú D E - A Q U I S I Ç Õ E S**

### **6.1.1 PROCESS ELEMENTS**

**6.1.1.1 Necessidade de material ou serviço**

**6.1.1.2 Registrar consumo de material**

### **Description**

Enfermagem do Tribunal e Postos Avançados e Odontologia do Tribunal fazem registro de consumo diário de material individualmente.

**6.1.1.3 Verificar planilha de controle de estoque**

### **Description**

Verificar quantidades do materiais em estoque.

**6.1.1.4 Solicitar bem ou serviço**

### **Description**

Fazer solicitação do bem ou serviço através do preenchimento do DOD, pelo PROAD.

**6.1.1.5 Autorizar solicitação**

**6.1.1.6 Fazer pedido do Termo de Requisição**

**Description**

Fazer pedido do Termo de Requisição em Intranet/ Sistemas Administrativos/ PROAD com preenchimento do Documento de Oficialização de Demanda (DOD-D). Inclui requisição de material de consumo, material permanente e contratação de serviços.

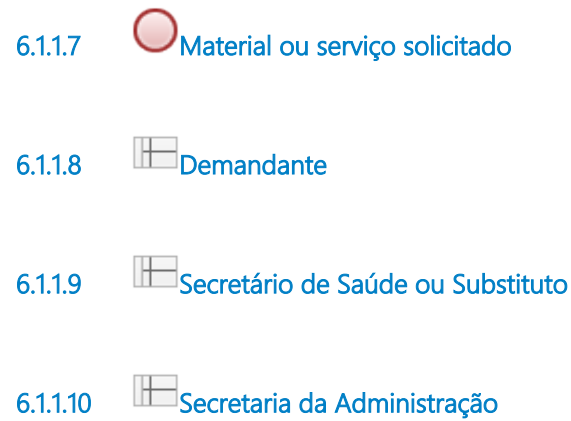